**راهنمای فارسی درايو ال اس LS is5** POWEREN.IR

در ايو مدل is5 ساخت شرکت ال اس (ال جی ) در توانهای بين 0.75 کيلو وات تا 75 کيلو وات وجود دارد و استفاده مے شود ِ

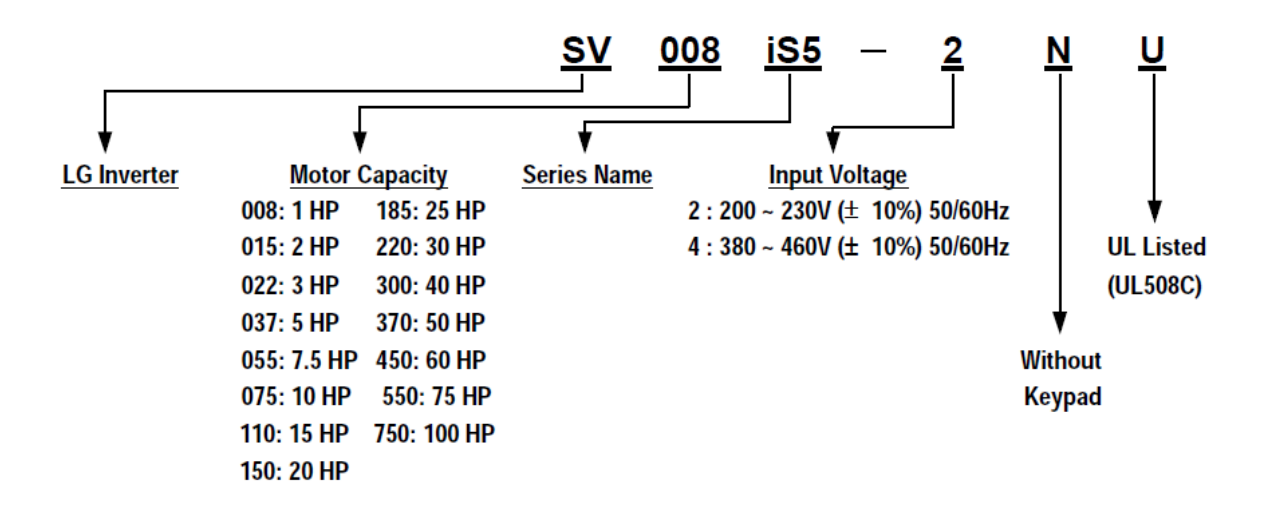

شکل زير , مدار قدرت و مدار فرمان اين درايو را نشان می دهد .

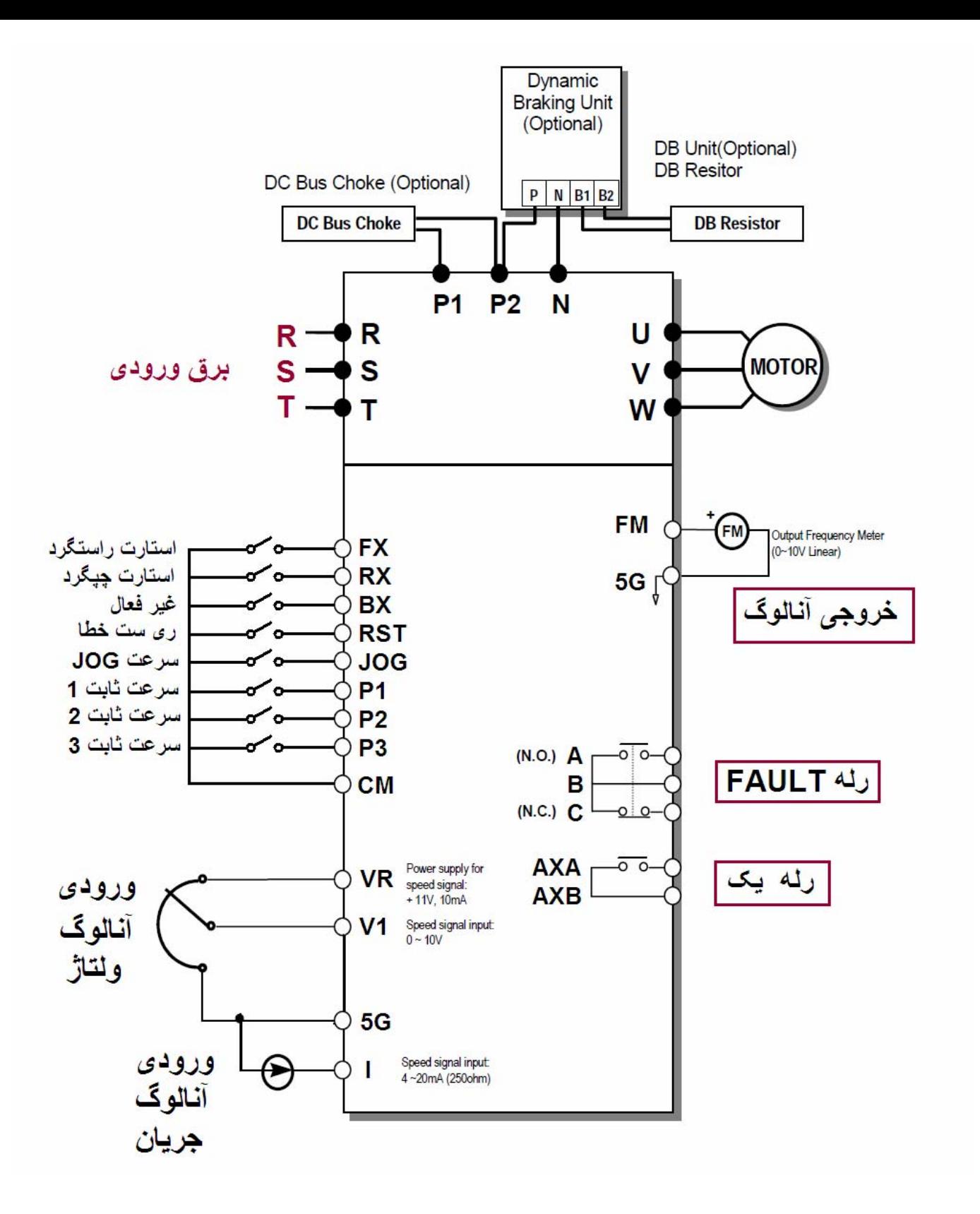

در بخش قدرت , ترمينالهای R و S و T برای اتصال درايو به برق ورودی و ترمينالهای U و V و W برای اتصال درايو به موتور سه فاز می باشد.

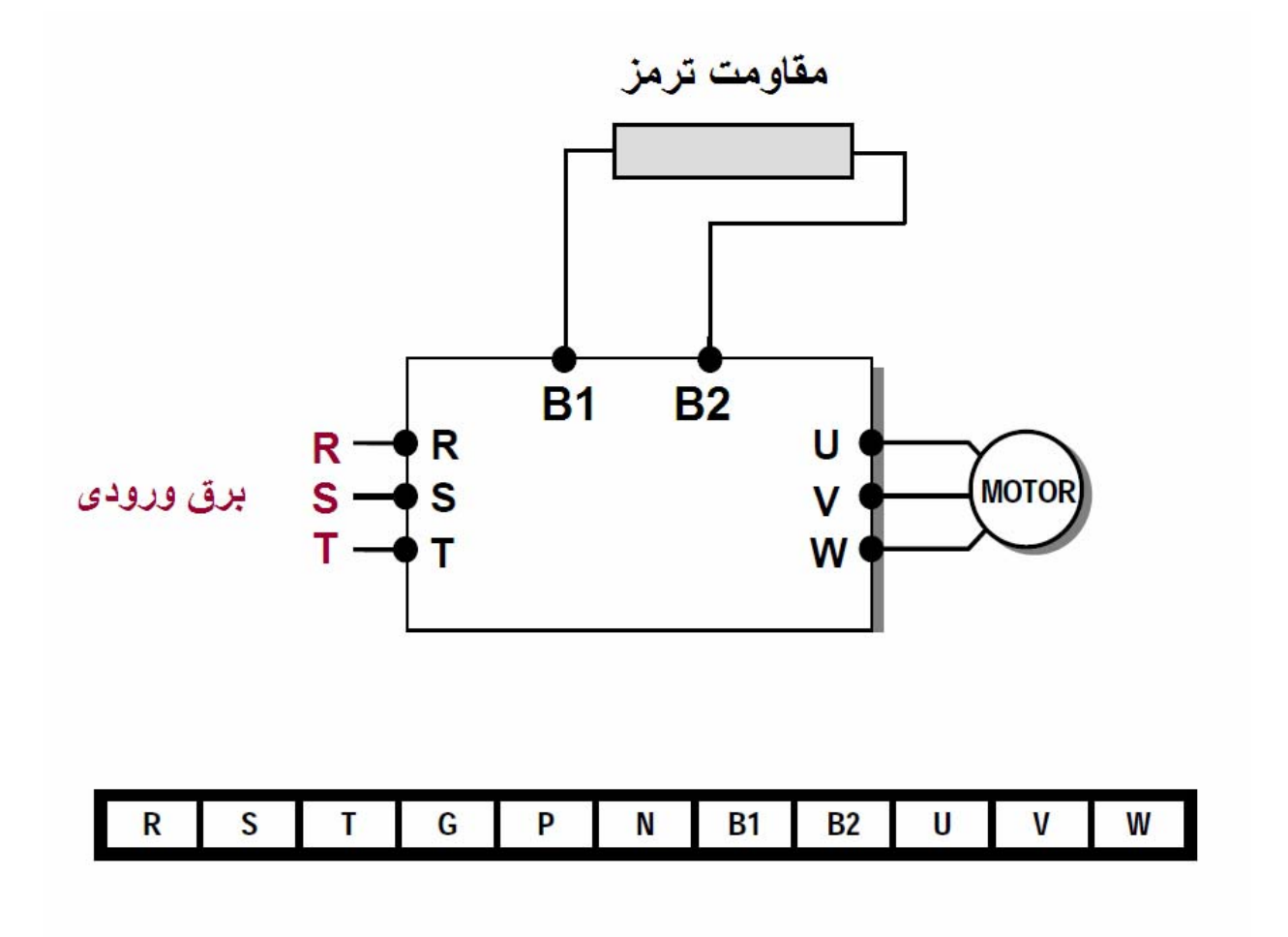

اگر نياز به استفاده از مقاومت ترمز بر روی درايو باشد , در درايوهای کوچک , دو ترمينال 1B و 2B برای اتصال مقاومت ترمز , در نظر گرفته شده است.

اما برای درايوهای بزرگتر , لازم است که از يونيت ترمز استفاده شود . يونيت ترمز , طبق شکل زير , به ترمينالهای 2P وN وصل می شود.

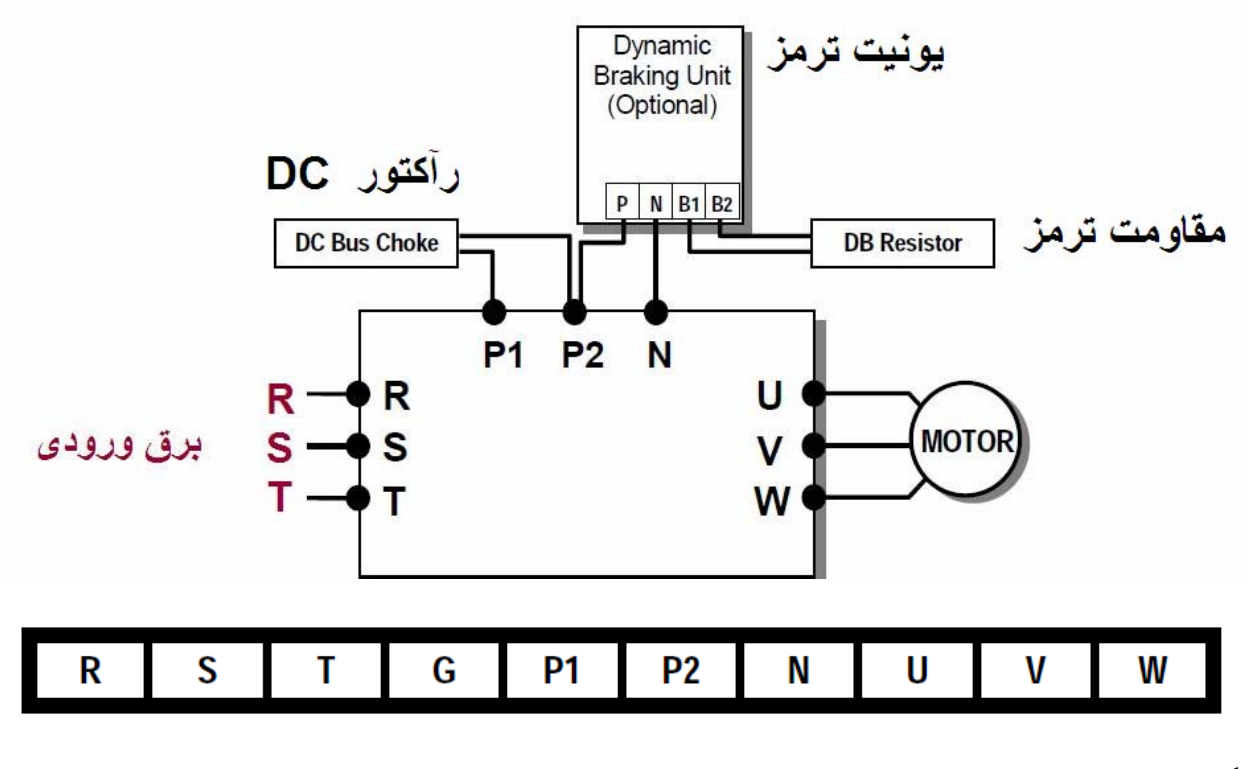

اگر برای کاهش نويز , از چوک ورودی استفاده می کنيد هم بين ترمينالهای 1P و 2P يک رآکتور يا چوک ورودی نصب خواهد شد.

در بخش مدار کنترلی , اين درايو , دارای هشت ورودی ديجيتال FX و RX و .... تا 3P است .

ورودی FX برای فرمان استارت در جهت راستگرد و ورودی RX برای فرمان حرکت در جهت چپگرد است.

ساير وروديها را هم می توانيد برحسب نياز , با استفاده از پارامترهای مربوطه , برای کاربرد موردنظر خودتان , پيکربندی و تنظيم نماييد.

اين درايو دارای دو ورودی آنالوگ 1V و I است که برای کنترل سرعت و.... بکار می روند .

اين درايو , دو خروجی رله ای و يک خروجی آنالوگ (FM (هم دارد.

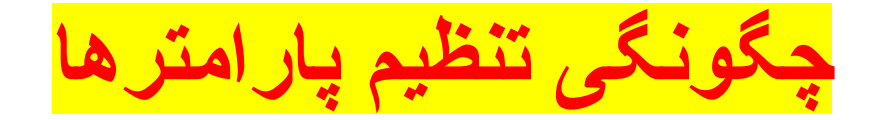

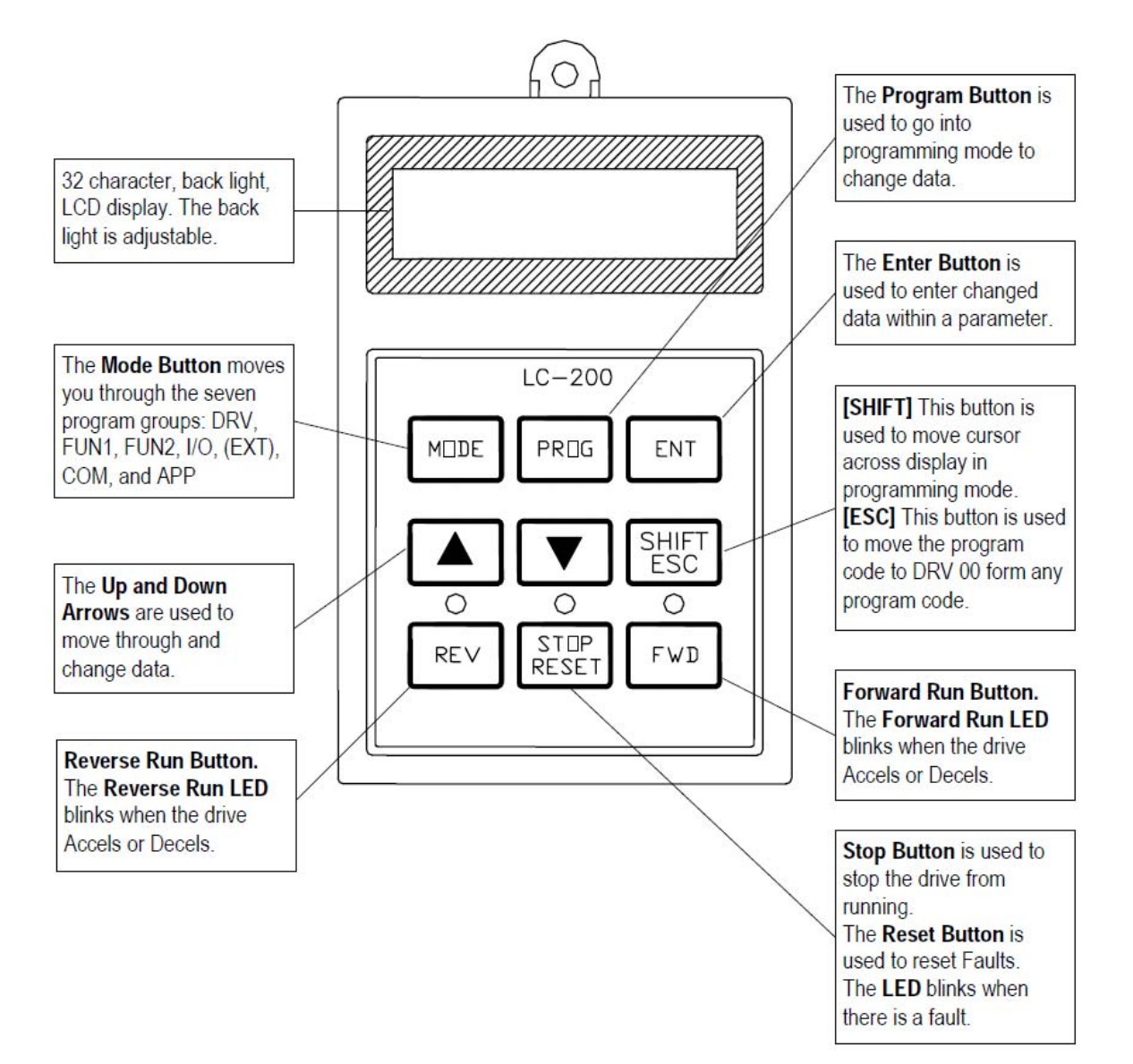

پارامترهای اين درايو در چندين گروه مختلف , جای دارد که شامل گروههای APP و COM و EXT و i/o و FU2 و FU1 و DRV می باشد.

در خط اول از LCD کنترل پانل موجود روی اين درايو , و در سمت چپ , نام گروه پارامتری , نشان داده می شود.

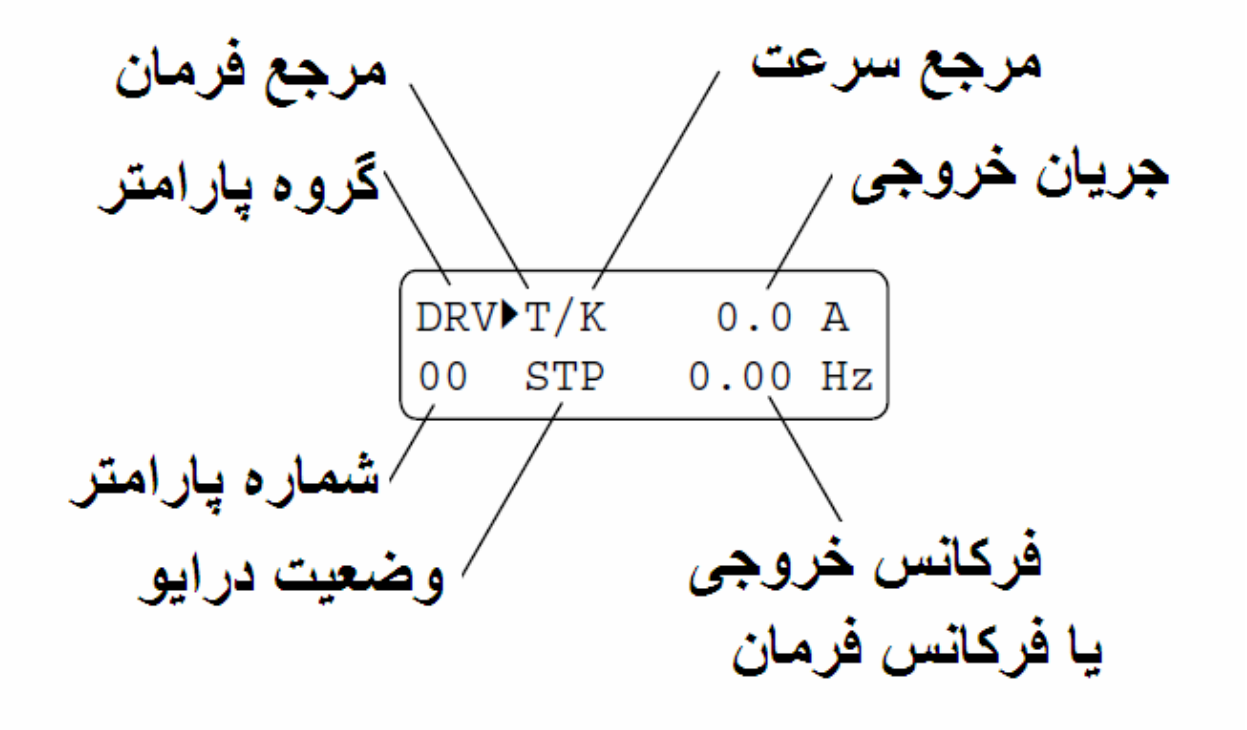

با استفاده از کليد MODE می توانيد يکی از اين گروههای پارامتری را انتخاب کنيد و سپس با کليدهای جهت بالا و جهت پايين , بين پارامترهای هر گروه حرکت کنيد.

برای تنظيم يک پارامتر , بايد کليد PROG را فشار دهيد تا وارد مد برنامه ريزی شويد.

وقتی مقدار داخلی يک پارامتر را تغيير داديد , با کليد ENT می توانيد مقدار جديد را در پارامتر , save کنيد .

بر اساس شکل زير, در سطر اول از کنترل پانل , پس از عبارت DRV که گروه پارامتری را نشان می دهد حرف T وجود دارد يعنی درايو , از طريق ترمينالهای ورودی ديجيتال (FX و RX ( فرمان حرکت و توقف می گيرد.

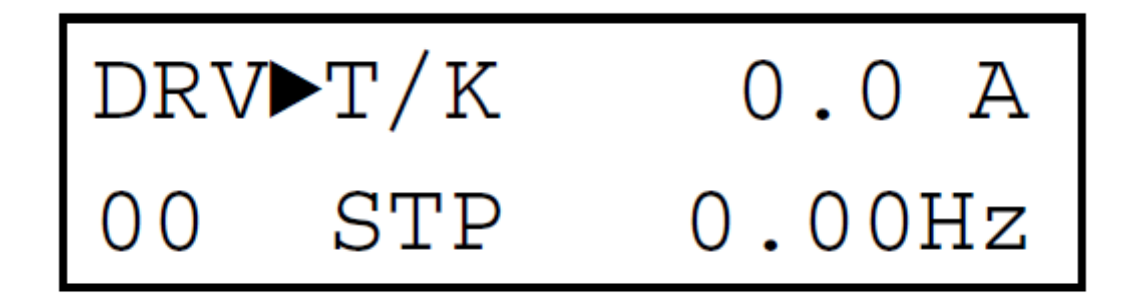

حرف K در تصوير بالا, نيز نشان می دهد که سرعت از طريق Keypad يا کليدهای روی کنترل پانل , تنظيم می شود . در سطر دوم از شکل بالا شماره پارامتر 00 را می بينيد که در اينجا منظور , پارامتر DRV-00 است .

عبارت STP هم نشان می دهد که درايو , در حالت STOP . است

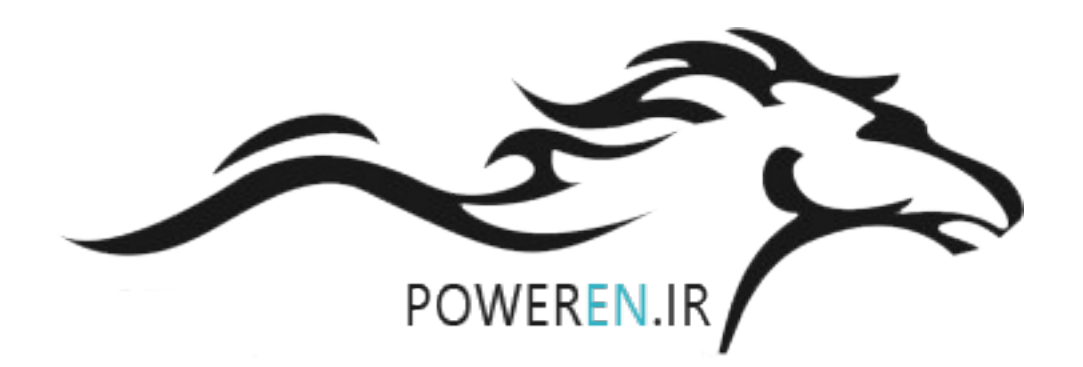

## **بازگشت به تنظيمات کارخانه**

با استفاده از پارامتر 2-93FU يعنی پارامتر شماره 93 در گروه پارامتری 2FU می توانيد اين درايو را تنظيم کارخانه کنيد . اگر پارامتر 2-93FU را بر روی 1 و يا groups All تنظيم کنيد تمامی پارامترهای اين درايو , به حالت تنظيمات کارخانه , تغيير خواهد کرد.

برای اين منظور , ابتدا کليد MODE را چند بار بزنيد تا در سمت چپ از LCD , عبارت 2FU مشاهده شود. وقتی عبارت 2FU آمد از کليد جهت پايين استفاده کنيد تا پارامتر 93 را پيدا کنيد شماره پارامتر در سمت چپ سطر دوم از LCD است.

وقتی پارامتر 2-93FU را پيدا کرديد PROG را بزنيد و عبارت All groups را انتخاب کنيد و کليد ENT را بزنيد.

**چگونه به درايو , فرمان حرکت و توقف می دهيم؟** 

مرجع فرمان اين درايو , در پارامتر -03DRV است.

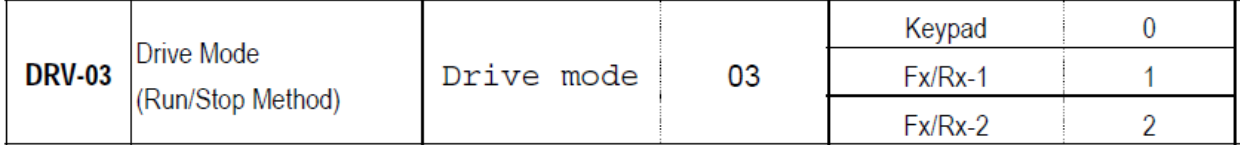

پارامتر -03DRV , بطور پيش فرض بر روی -1RX/FX قرار دارد يعنی فرمان حرکت و توقف و چپگرد – , راستگرد از طريق ترمينالهای FX وRX که بر روی برد کنترلی قرار دارد , امکان پذير است .

بطور پيش فرض , ورودی FX برای استارت در جهت راستگرد و ورودی RX بر ای استار ت در جهت جبگر د است ـ

اگر پارامتر -03DRV را بر روی -2RX/FX قرار دهيد ورودی FX برای استارت و توقف است و ورودی RX برای چپگرد شدن حرکت است يعنی اگر فقط , ورودی FX , را فعال کنيد راستگرد می چرخد و اگر همزمان FX و RX , را فعال کنيد يدچپگرد خواهد چرخ .

اگر می خواهيد از طريق کليدهای موجود , روی کنترل پانل , فرمان حرکت و توقف بدهيد , پارامتر -03DRV بايد روی Keypad . تنظيم شود

بنابراين با استفاده از کليد FWD روی کنترل پانل , فرمان حرکت در جهت راستگرد و با استفاده از کليد REV فرمان چپگرد , صادر می شود برای توقف هم کليد stop را فشار دهيد .

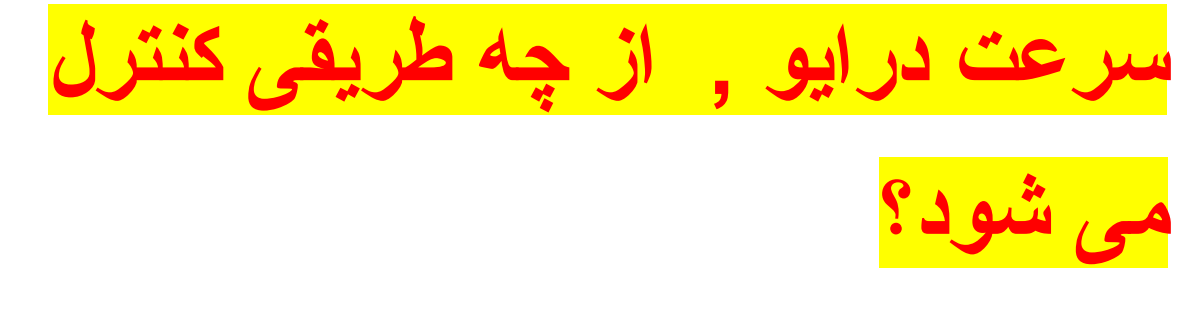

مرجع سرعت درايو , پارامتر -04DRV است .

با استفاده از پارامتر -04DRV می توانيد تعيين کنيد که سرعت درايو , از چه طريقی تنظيم شود.

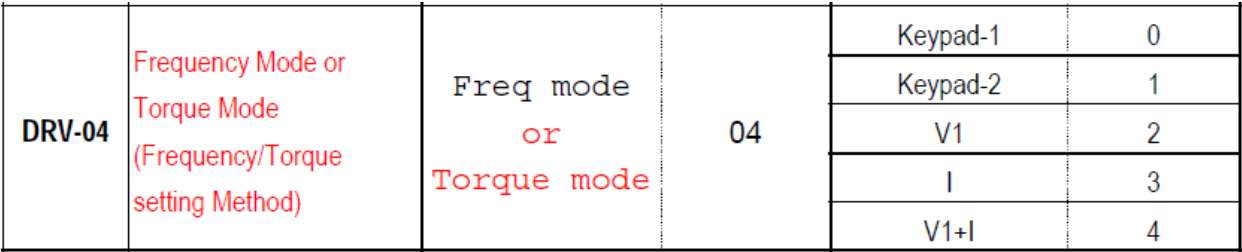

اين پارامتر , بطور پيش فرض بر روی 1-Keypad قرار دارد يعنی سرعتی که در پارامتر -00DRV تنظيم می کنيد برای درايو , معتبر است . برای اين کار بايد بر روی پارامتر -00DRV کليد PROG را بزنيد و يک فرکانس را تنظيم و کليد ENT را بزنيد تا save شود.

اگر پارامتر -04DRV را بر روی -2Keypad قرار دهيد , مانند همان حالت -1keypad است ولی نيازی به استفاده از کليد ENT برای SAVE شدن تغييرات ندارد و در زمان کار درايو , هر بار که کليدهای جهت بالا و پايين را فشار دهيد تغيير سرعت , اعمال ميگردد .

اگر پارامتر -04DRV را بر روی 1V تنظيم کنيد با استفاده از ورودی آنالوگ 1V می توانيد سرعت درايو را کنترل کنيد . با يک ولوم معمولی هم در اين حالت , می توانيد سرعت را کنترل کنيد .

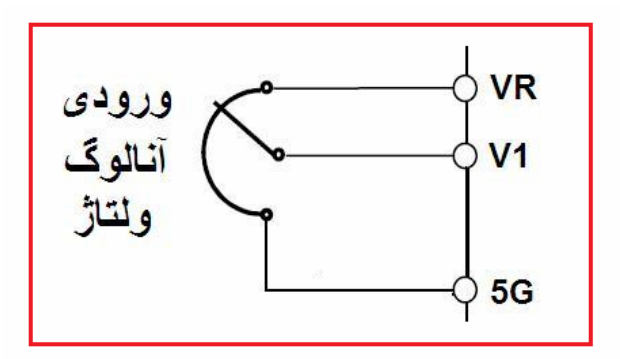

اگر پارامتر -04DRV بر روی I تنظيم شود با استفاده از ورودی آنالوگ جريان I می توانيد با يک جريان بين 4 تا mA 20 سرعت درايو را تغيير دهيد.

## **پارامترهای پرکاربرد**

## جدول زير , تعدادی از پارامترهای پرکاربرد درايو 5iS ال اس را معرفی می نمايد.

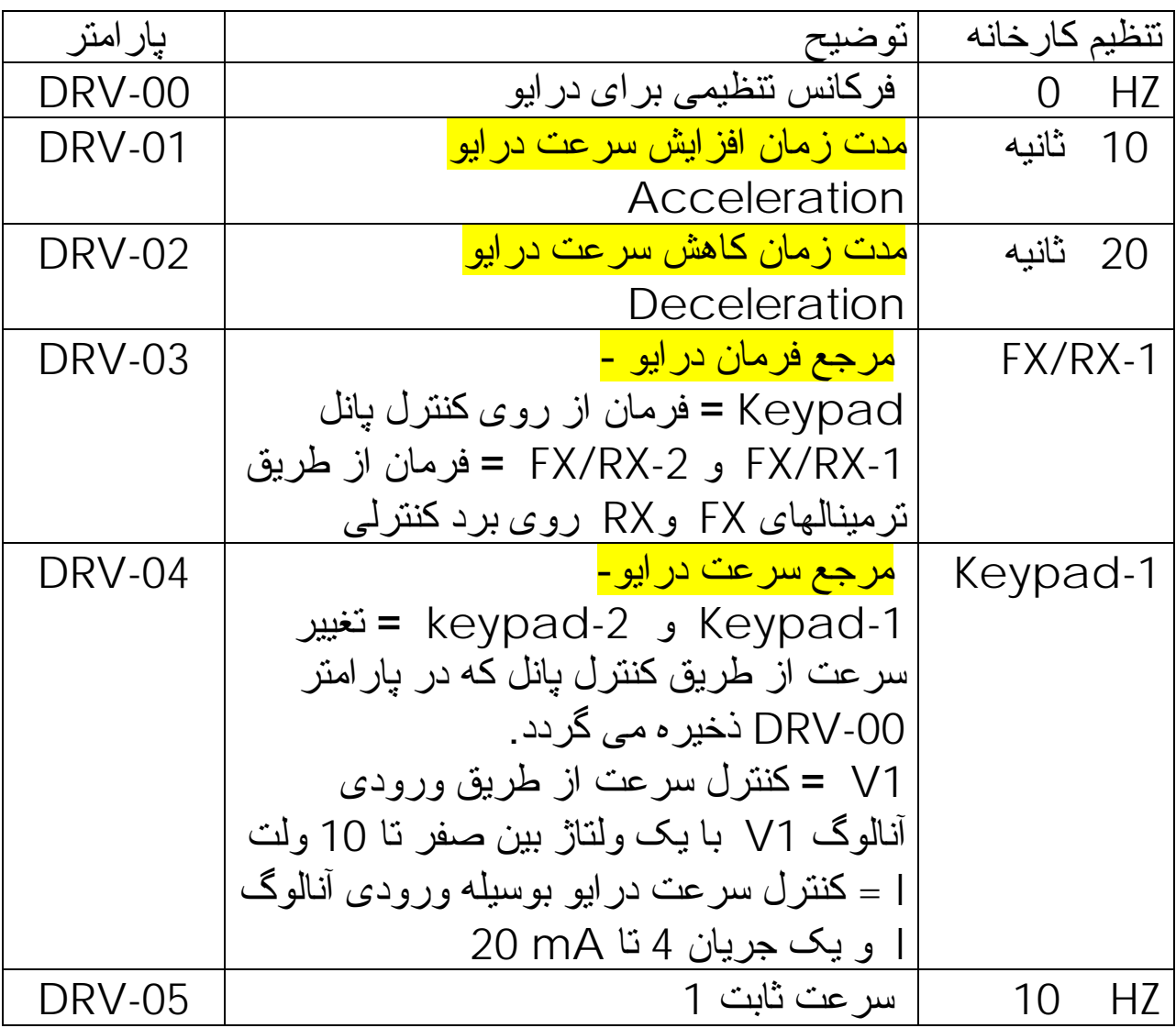

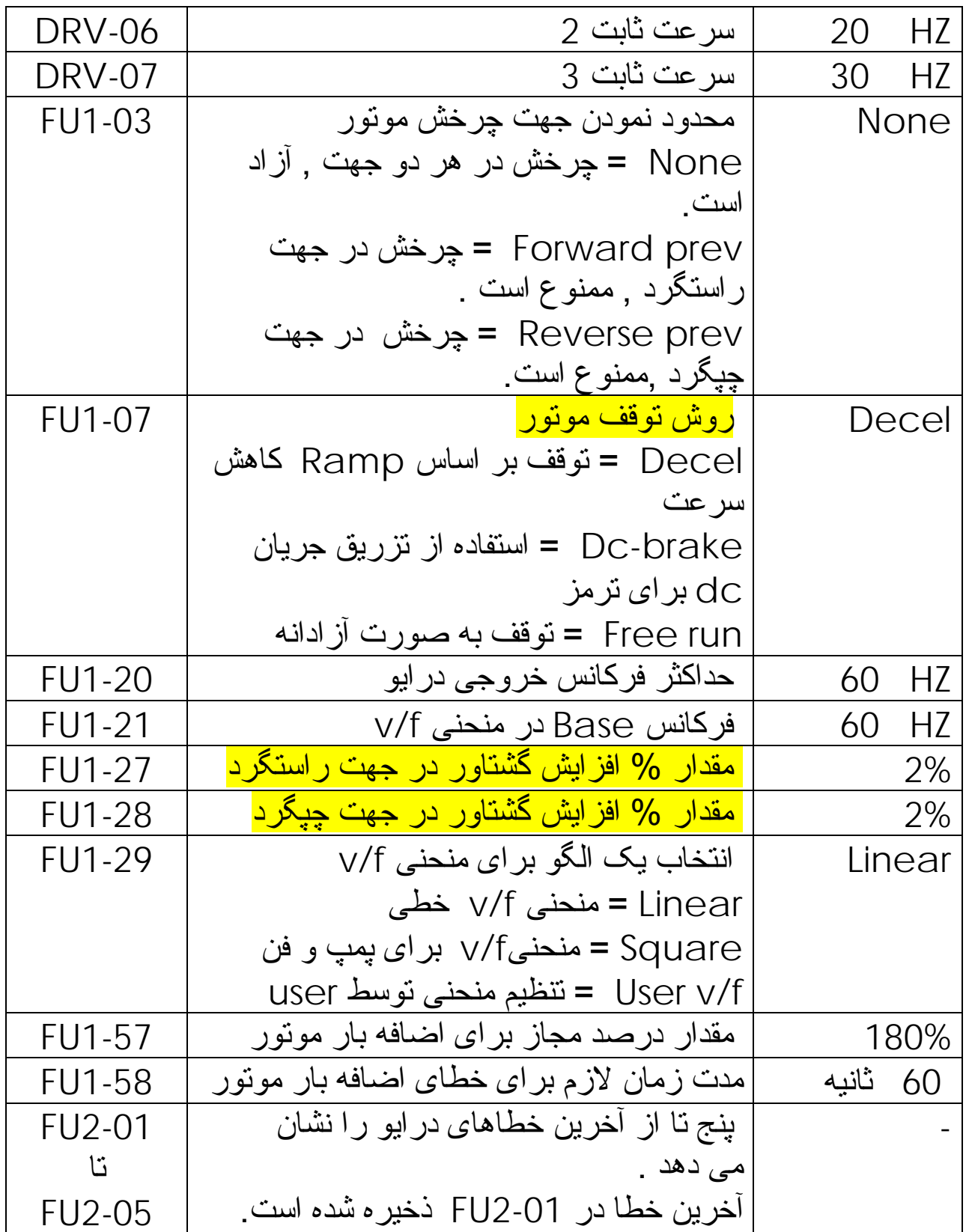

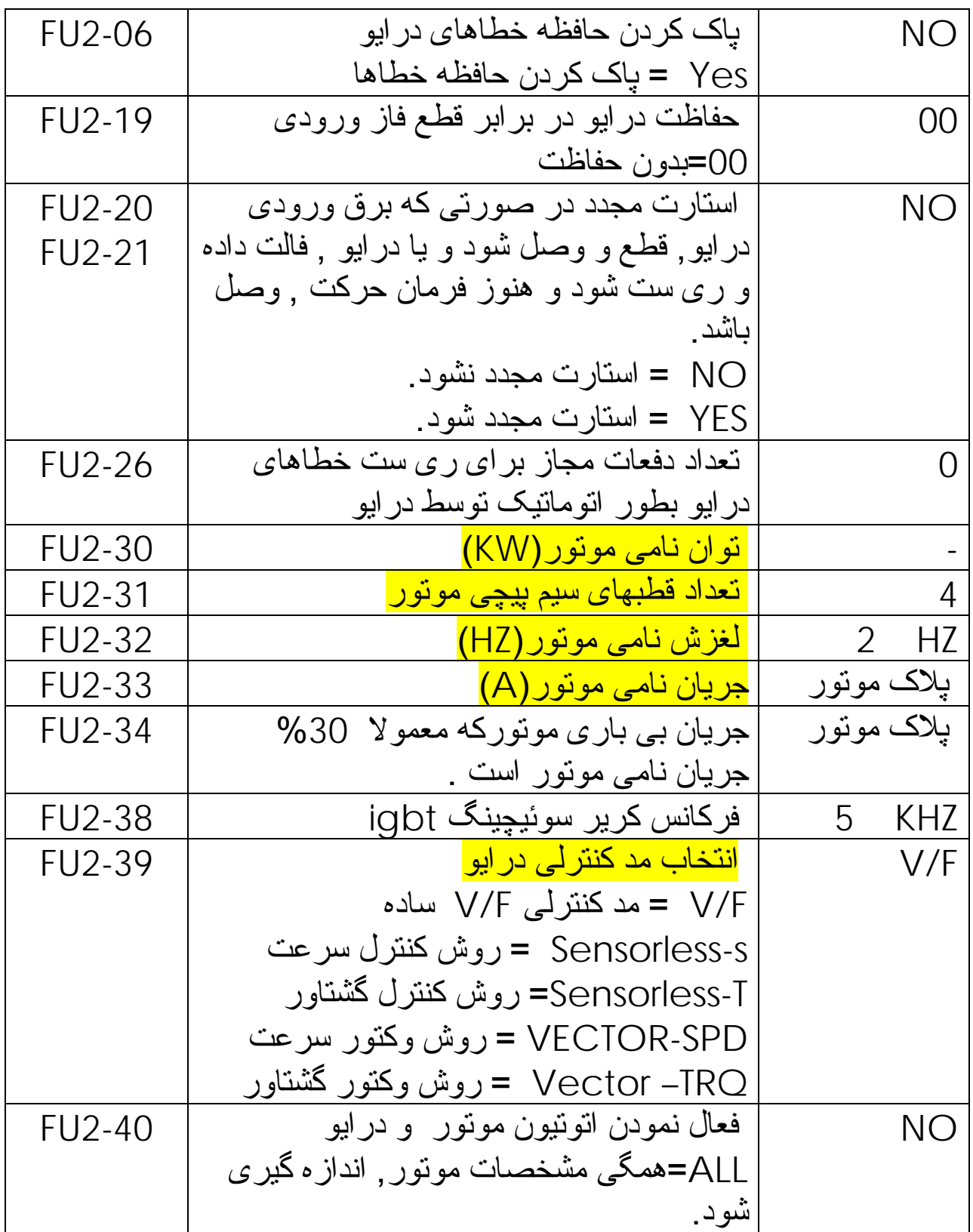

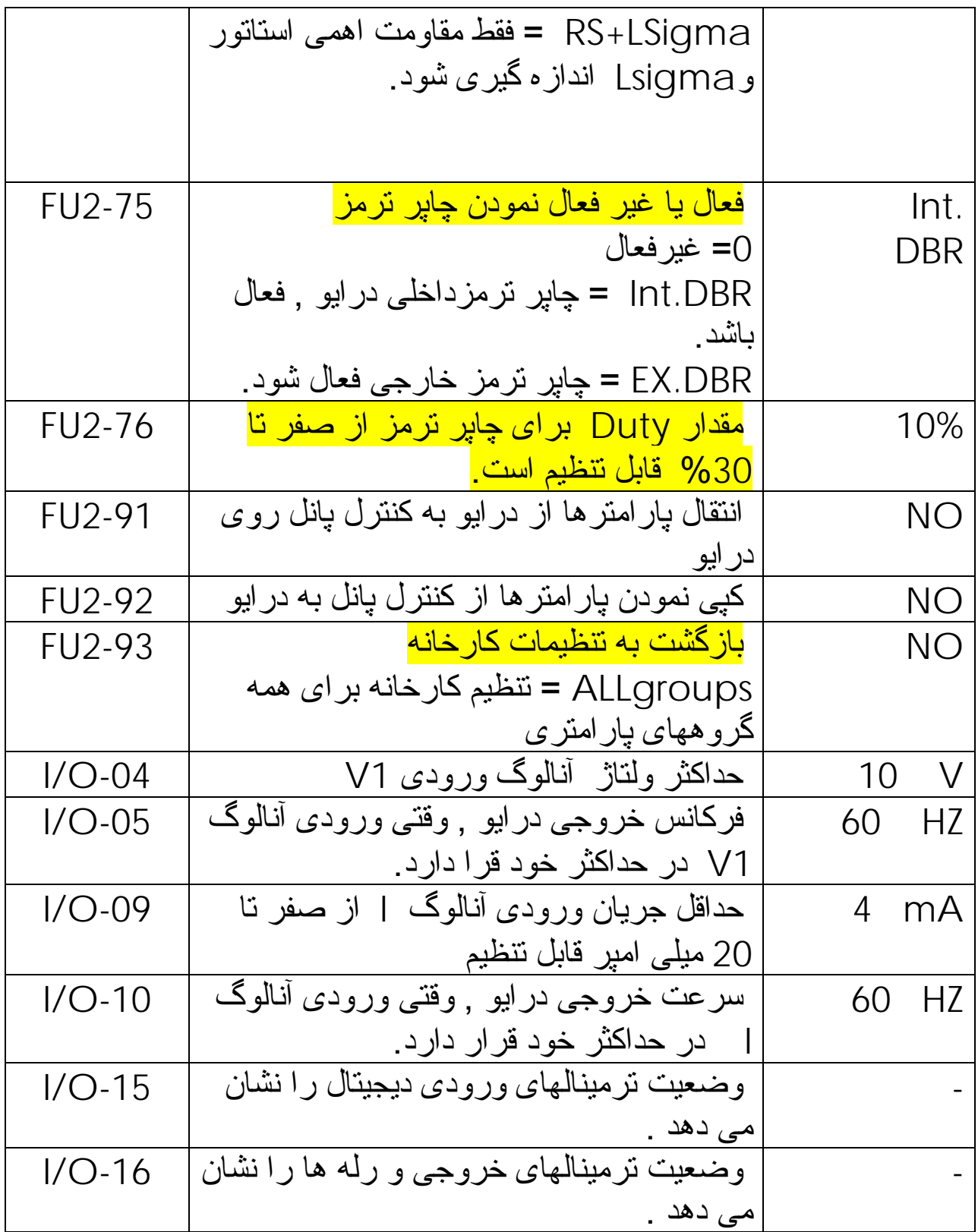

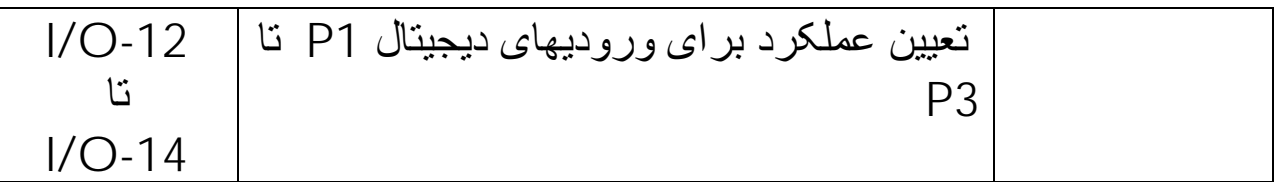

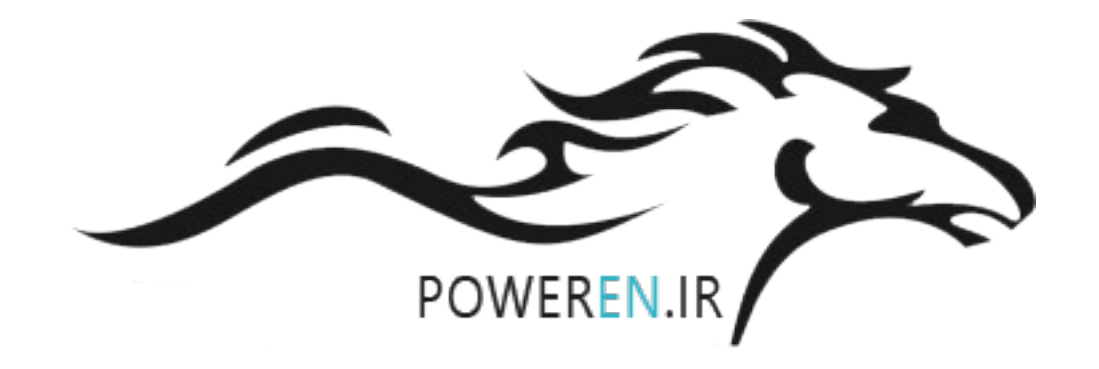